Admin Grid Thumbnail

- [Installation](#page-2-0)
- [Configuration](#page-3-0)
- [Troubleshooting](#page-3-1)

## Extension page: <http://ecommerce.aheadworks.com/magento-extensions/admin-grid-thumbnail.html>

The Admin Grid Thumbnail extension is here to help store owners and administrators display thumbnails in the product grid.

This extension allows you to insert images to products grid in the Magento admin.

## <span id="page-2-0"></span>Installation

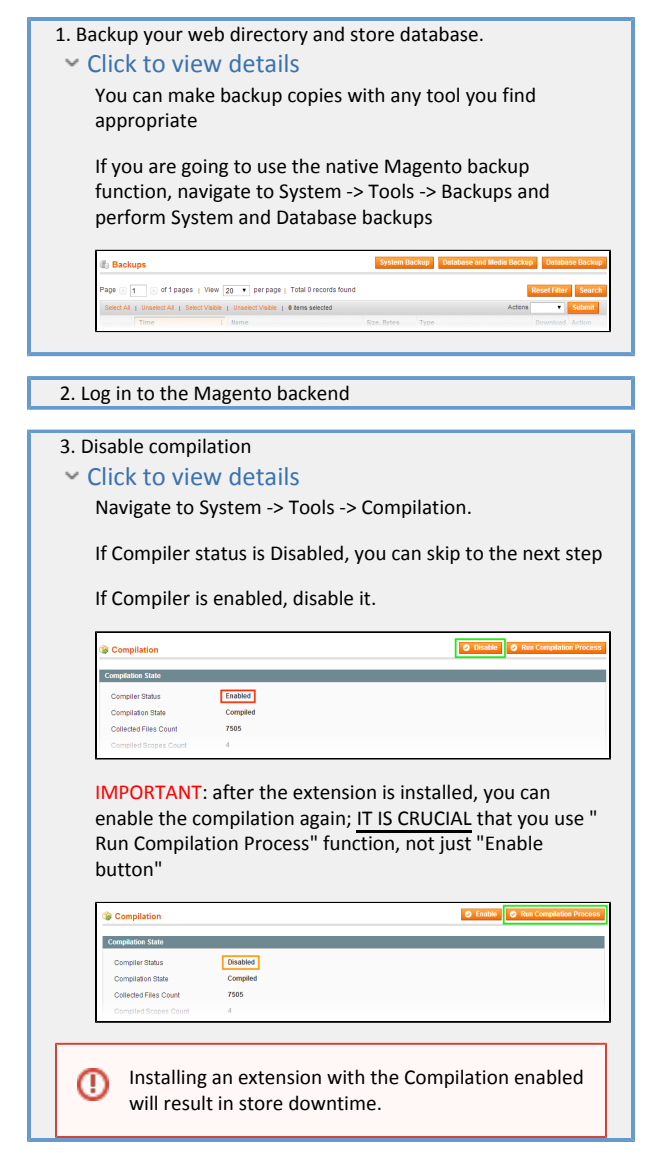

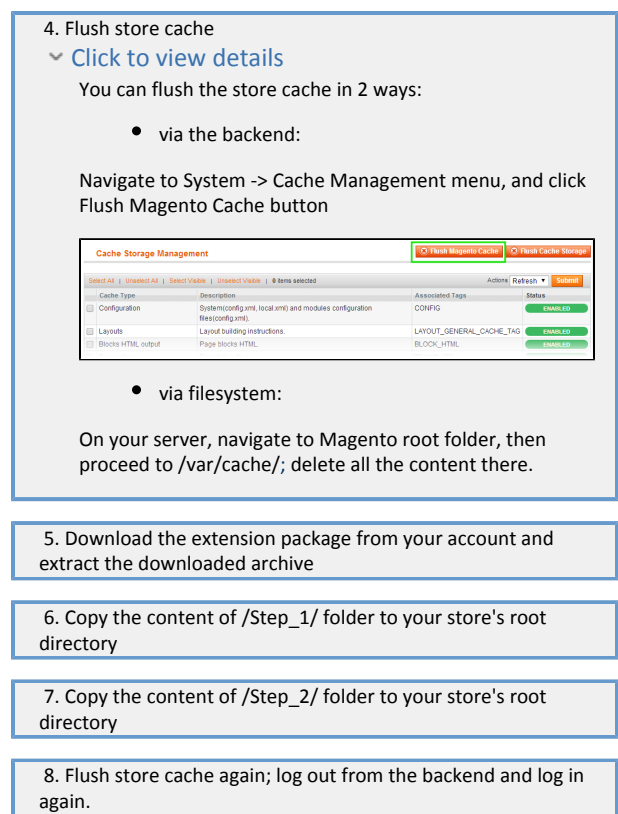

## <span id="page-3-0"></span>Configuration

Go to System > Configuration > Admin Grid Thumbnail

## <span id="page-3-1"></span>Troubleshooting

After the extension installation the store gives an error, or blank page, or suggests starting Magento installation procedure.

Change the owner of the extracted extension files to the web server user and set 775 permissions on them. Clear the store cache and try again.

There is no aheadWorks extensions under my configuration section, or having the extension tab clicked I get a blank page, or Access Denied error.

Clear the store cache, browser cookies, logout and login again.

I've set up everything correctly, inserted the HTML code but there is nothing on that page.

Clear the store cache, clear your browser cache and domain cookies and refresh the page.

My configuration changes do not appear on the store.

Clear the store cache, clear your browser cache and domain cookies and refresh the page.

You can always find the latest version of the software, full documentation, demos, screenshots and reviews at [http://ecommerce.aheadworks.com](http://ecommerce.aheadworks.com/) License agreement: <http://ecommerce.aheadworks.com/LICENSE-M1.txt> Contact us:<http://ecommerce.aheadworks.com/contacts/> Copyright © 2015 aheadWorks [http://www.aheadworks.com](http://www.aheadworks.com/)